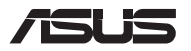

# *Päivitysopas*

### **Lokeron kannen irrottaminen**

**HUOMAUTUS:** Kannettavan tietokoneen pohjan ulkoasu voi vaihdella mallin mukaan.

- A. Irrota kannettavan tietokoneen lokeron ruuvi(t).
- B. Löysää ponnahdusruuvi irrottamatta ruuvia kannesta.
- C. Vedä lokeron kansi pois ja irrota se kokonaan kannettavasta tietokoneesta.

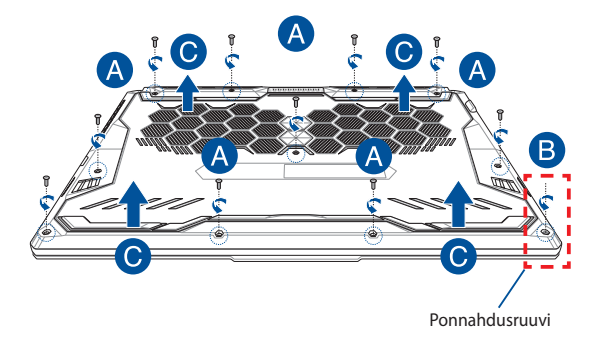

Lokeron kannen asettaminen takaisin paikalleen:

- A. Kohdista lokeron kansi ja kiinnitä se uudelleen.
- B. Kiinnitä kansi aiemmin irrottamillasi ruuveilla.
- C. Kiristä ponnahdusruuvi.

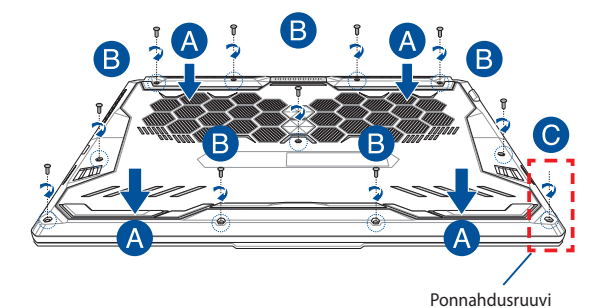

# **Kannen ruuvikartta**

### **15 tuuman malli**

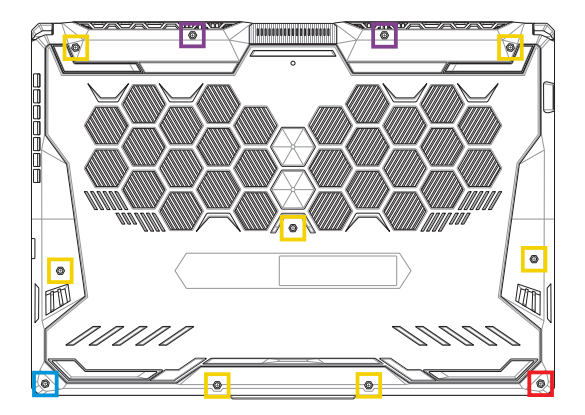

- $M2,5 X 14 (2 kpl)$
- **M2,5 X 11 (7 kpl)**
- M2,5 X 5,5 (1 kpl)
- **M2,5 X 6 (1kpl ponnahdusruuvi)**

### **17 tuuman malli**

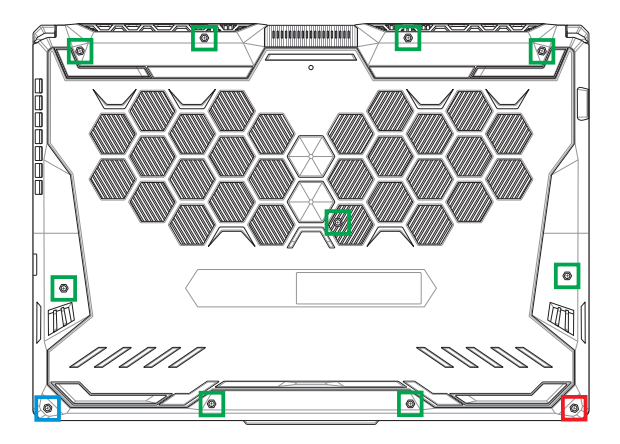

- M2,5 X 12 (9 kpl)
- M2,5 X 5,5 (1 kpl)
- M2,5 X 6 (1 kpl ponnahdusruuvi)

## **RAM (Random Access Memory) -moduulin asentaminen**

Voit päivittää kannettavan tietokoneen muistikapasiteetin asentamalla RAM-moduulin muistimoduulilokeroon. Seuraavissa ohjeissa on kuvattu, kuinka RAM-moduuli asennetaan kannettavaan tietokoneeseen:

> **VAROITUS!** Irrota kaikki liitetyt oheislaitteet, kaikki puhelin- ja tiedonsiirtokaapelit ja virtalähde (kuten ulkoinen virransyöttö, akku jne.) ennen lokeron kannen poistamista.

**TÄRKEÄÄ!** Ota yhteys valtuutettuun huoltokeskukseen tai jälleenmyyjään ja pyydä lisätietoja kannettavan tietokoneesi RAM-moduulin päivityksistä. Osta RAM-laajennusmoduuleita ainoastaan tämän kannettavan tietokoneen valtuutetuilta jälleenmyyjiltä. Näin varmistat niiden yhteensopivuuden ja luotettavuuden.

#### **HUOMAUTUS:**

- **•** Kannettavan tietokoneen pohjanäkymä ja RAM-moduuli voivat olla erilaisia eri malleissa, mutta RAM-moduuli asennetaan kaikissa malleissa samalla tavalla.
- **•** On suositeltavaa asentaa RAM-moduuli ammattilaisen valvonnassa. Voit myös kysyä lisäneuvoja valtuutetusta huoltokeskuksesta.

A. Irrota lokeron kansi.

**HUOMAUTUS:** Katso lisätietoja tämän käyttöoppaan osiosta *Lokeron kannen irrottaminen*.

- B. Kohdista ja liitä RAM-moduuli RAM-moduulipaikkaan.
- C. Työnnä RAM-moduulia alas, kunnes se napsahtaa paikalleen.

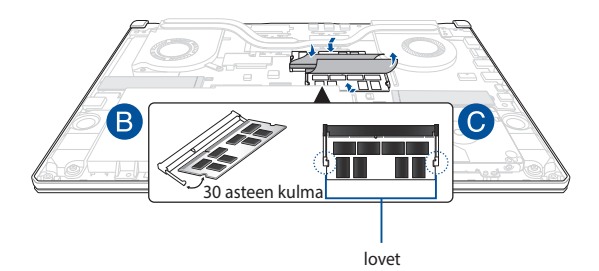

### **Kiintolevyaseman asentaminen**

Toimi seuraavien ohjeiden mukaisesti, jos sinun on vaihdettava kannettavan tietokoneen kiintolevy.

> **TÄRKEÄÄ!** Osta kiintolevy tämän kannettavan tietokoneen valtuutetuilta jälleenmyyjiltä. Näin varmistat sen yhteensopivuuden ja luotettavuuden.

**VAROITUS!** Irrota kaikki liitetyt oheislaitteet, kaikki puhelin- ja tiedonsiirtokaapelit ja virtalähde (kuten ulkoinen virransyöttö, akku jne.) ennen lokeron kannen poistamista.

#### **HUOMAUTUS:**

- **•** Kannettavan tietokoneen pohja ja kiintolevy voivat olla erilaisia eri malleissa, mutta kiintolevy asennetaan kaikissa malleissa samalla tavalla.
- **•** On suositeltavaa vaihtaa kiintolevyasema ammattilaisen valvonnassa. Voit myös kysyä lisäneuvoja valtuutetusta huoltokeskuksesta.

A. Irrota lokeron kansi.

**HUOMAUTUS:** Katso lisätietoja tämän käyttöoppaan osiosta *Lokeron kannen irrottaminen*.

- B. Nosta liittimen läppää hieman ja irrota sitten kaapeli emolevystä.
- C. Irrota ruuvit, jotka kiinnittävät kiintolevypaikan lokeroon.
- D. (Valinnainen) Jos kannettavaan tietokoneeseen on jo asennettu kiintolevy, nosta kiintolevypaikkaa hieman ulos lokerosta.
- E. Irrota kiintolevypaikka kiintolevykaapelista alla olevassa kuvassa esitetyllä tavalla.

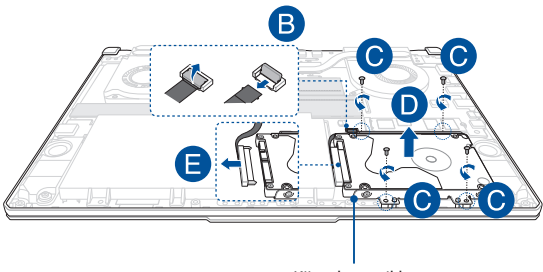

Kiintolevypaikka

- F. (Valinnainen) Jos kiintolevypaikkaan on jo liitetty kiintolevy, irrota vanha kiintolevy seuraavien ohjeiden mukaisesti:
	- 1. Poista kaikki ruuvit kiintolevypaikan sivuilta.
	- 2. Poista vanha kiintolevy kiintolevypaikasta ja aseta se tasaiselle, kuivalle tasolle piirilevyn puoli ylöspäin, kuten alla olevassa kuvassa.

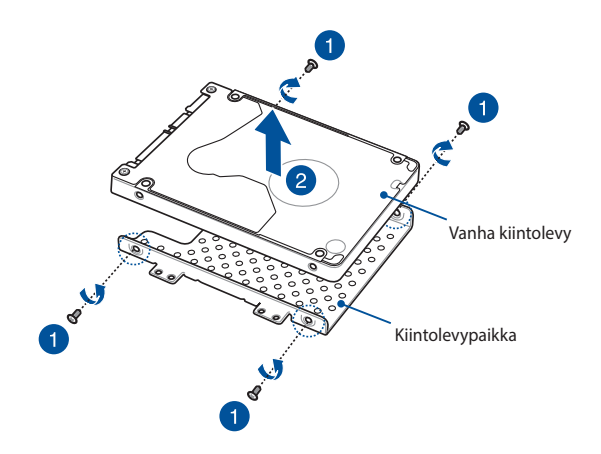

- G. Aseta uusi kiintolevy kiintolevypaikkaan siten, että piirilevyn puoli osoittaa kiintolevypaikkaa kohti. Varmista, että mikään kiintolevypaikan osa ei estä kiintolevyn porttiliitäntöjä.
- H. Aseta kiintolevy paikalleen ja kiinnitä se aiemmin irrottamallasi ruuvilla.

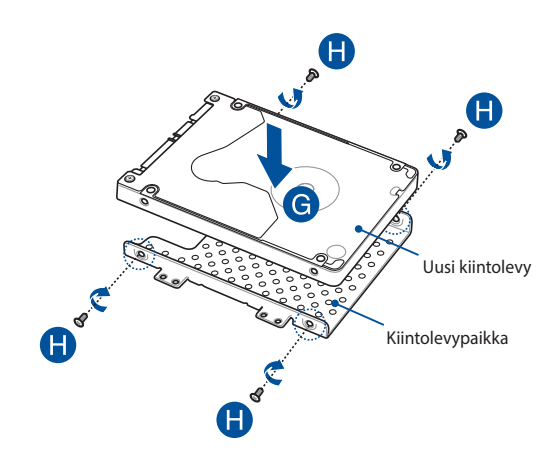

- I. Liitä kiintolevyliitin kiintolevyyn.
- J. Aseta kiintolevypaikka takaisin lokeroon ja paina kiintolevypaikka paikoilleen.
- K. Kiinnitä kiintolevypaikka ruuveilla, jotka irrotit aiemmin.
- L. Liitä kaapeli emolevyyn ja kiinnitä se painamalla liittimen suojus alas.

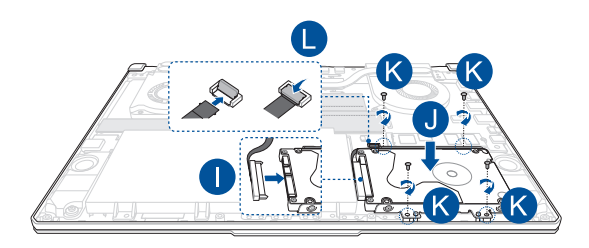

### **M.2-kortin asentaminen**

Toimi seuraavien ohjeiden mukaisesti, kun asennat yhteensopivan M.2 kortin kannettavaan tietokoneeseen.

> **TÄRKEÄÄ!** Osta M.2-kortti tämän kannettavan tietokoneen valtuutetulta jälleenmyyjältä. Näin varmistat sen yhteensopivuuden ja luotettavuuden.

**VAROITUS!** Irrota kaikki liitetyt oheislaitteet, kaikki puhelin- ja tiedonsiirtokaapelit ja virtalähde (kuten ulkoinen virransyöttö, akku jne.) ennen lokeron kannen poistamista.

#### **HUOMAUTUS:**

- **•** Kannettavan tietokoneen pohjanäkymä ja M.2-kortti voivat olla erilaisia eri malleissa, mutta moduuli asennetaan kaikissa malleissa samalla tavalla.
- On suositeltavaa asentaa M.2-kortti ammattilaisen valvonnassa. Voit myös kysyä lisäneuvoja valtuutetusta huoltokeskuksesta.
- M.2 2280 -paikka ei tue M.2 SATA SSD:tä.

A. Irrota lokeron kansi.

**HUOMAUTUS:** Katso lisätietoja tämän käyttöoppaan osiosta *Lokeron kannen irrottaminen*.

- B. Kohdista ja liitä M.2-kortti korttimoduulin paikkaansa.
- C. Kiinnitä M.2-kortti paikalleen toimitukseen kuuluvilla ruuveilla.

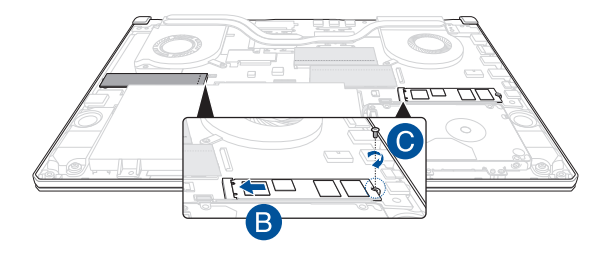

**HUOMAUTUS:** Toinen M.2-korttimoduulipaikka on käytettävissä vain malleissa GTX 1660 Ti ja RTX 2060.

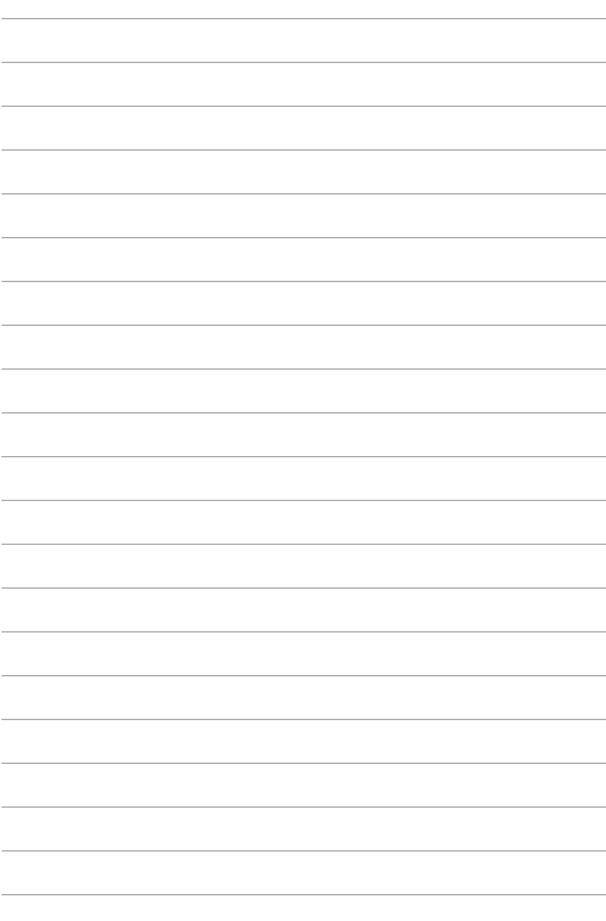